# **F-linX Älyohjaus - USB 02**

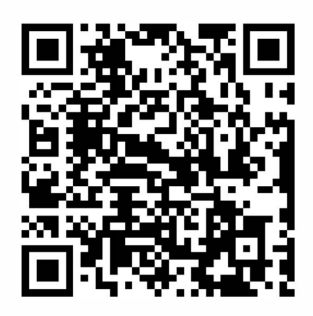

Ohjeet muilla kielillä; skannaa yllä oleva QR-koodi

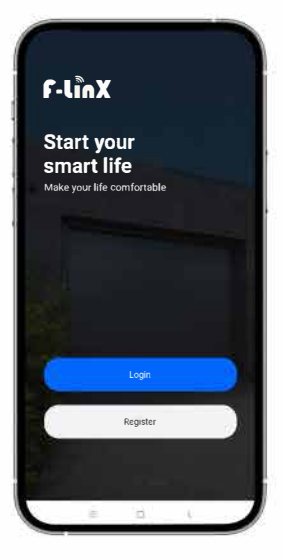

## **+ Älyohjaus-USB 02**

1) Laite tukee vain 2.4 GHZ verkkoa

2) Skannaa alla oleva QR-koodi älypuhelimellasi ladataksesi sovelluksen. Rekisteröidy ja kirjaudu sisään.

3) Yhdistääksesi F-linXiin, seuraa vaiheita 1-6

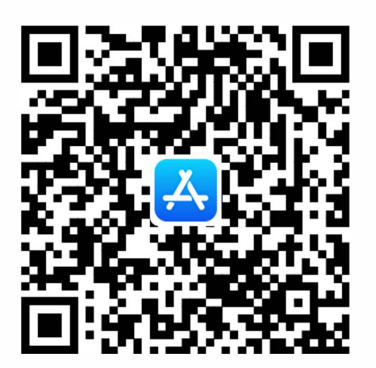

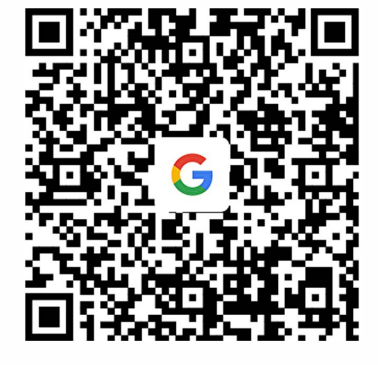

**IOS GOOGLE PLAY** 

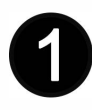

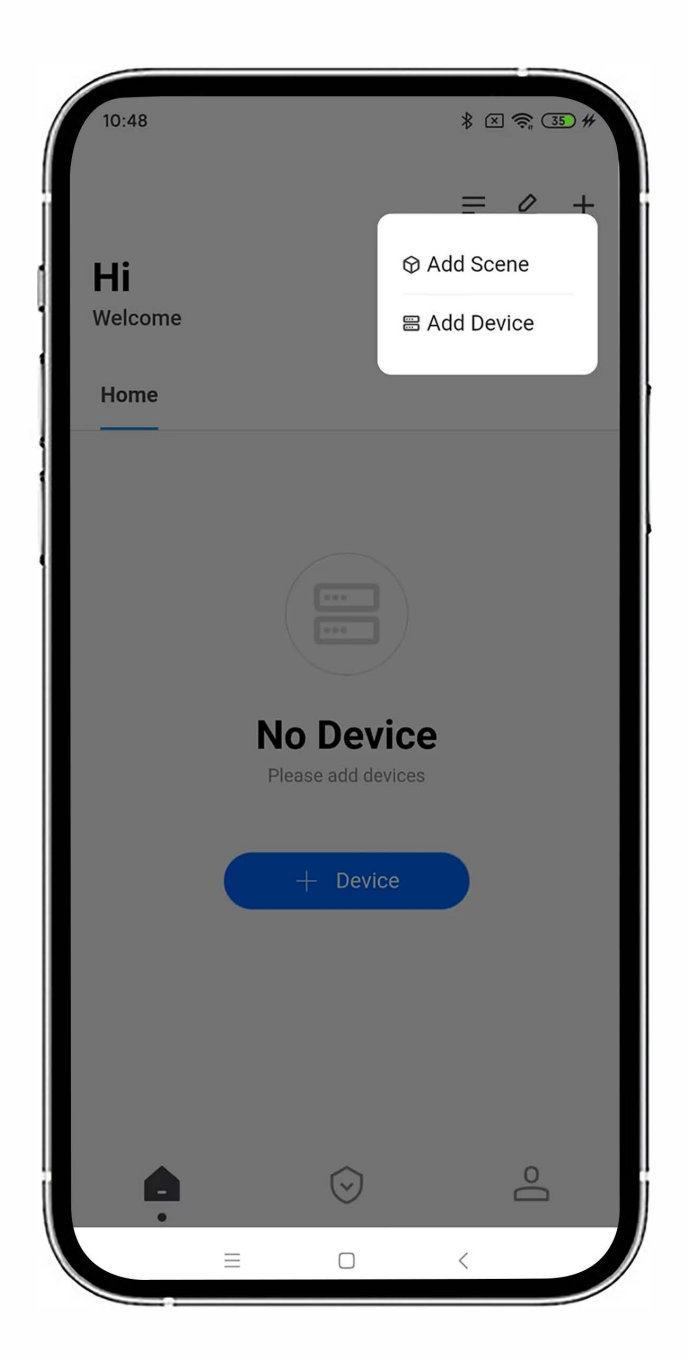

Paina "Add Scene" lisätäksesi uuden tilanteen, jos tarpeellista (esim. Varasto). Paina "Add Device" tai "+ Device" lisätäksesi USB WIFI -moduulin.

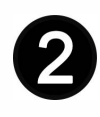

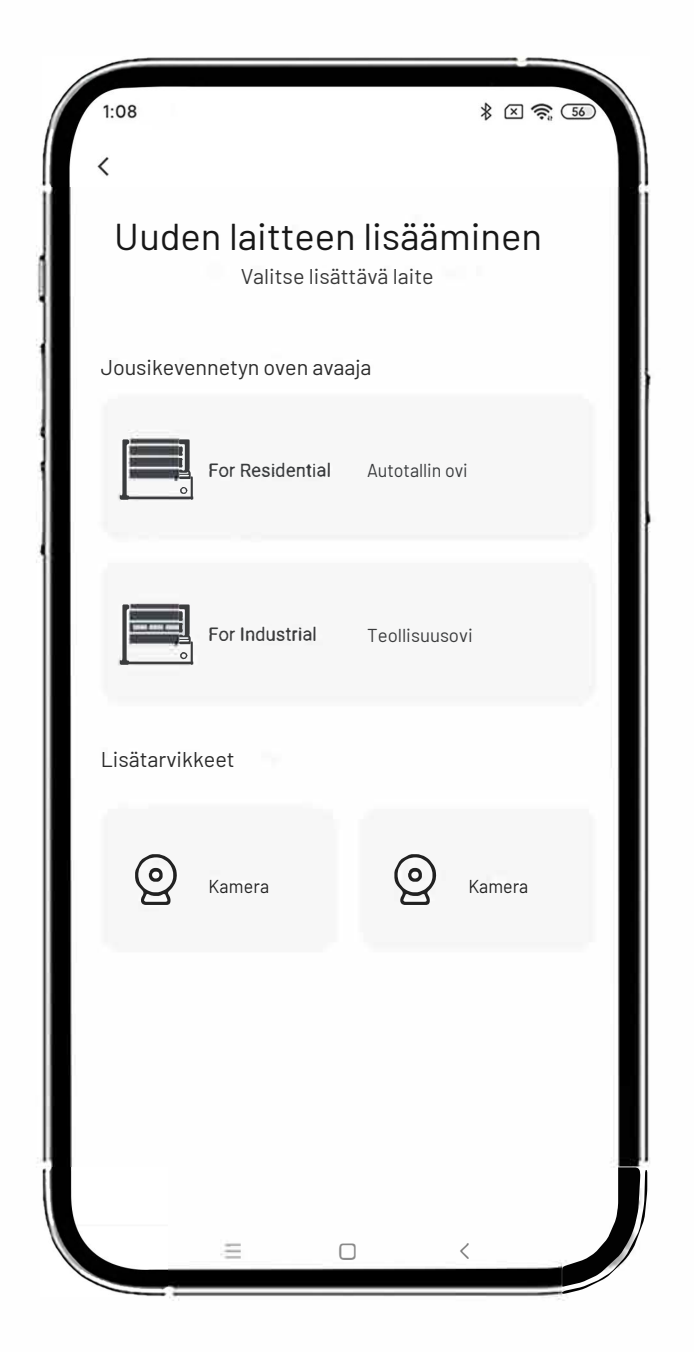

#### **Valitse vastaava laite**

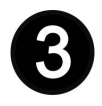

### Asennusohjeet

#### Etsi vastaava USB-liitäntä ja aseta WIFI-moduuli

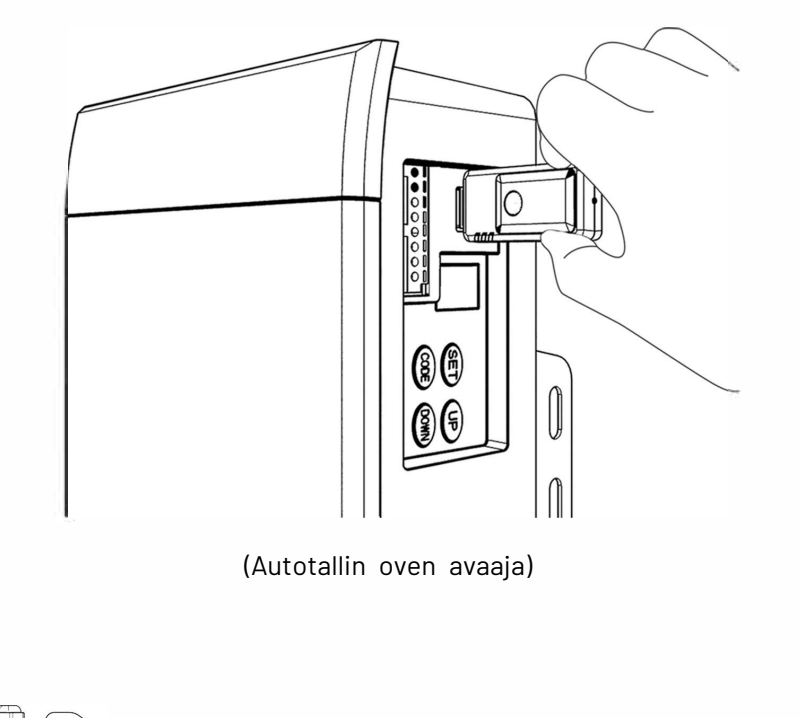

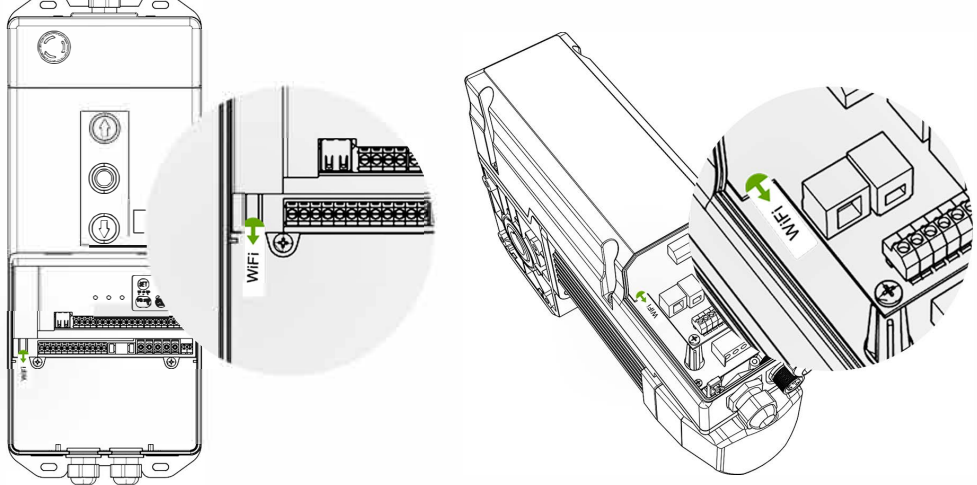

(Teollisuuskoneisto)

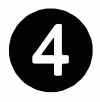

### **Tarkkaile merkkivalon tilaa**

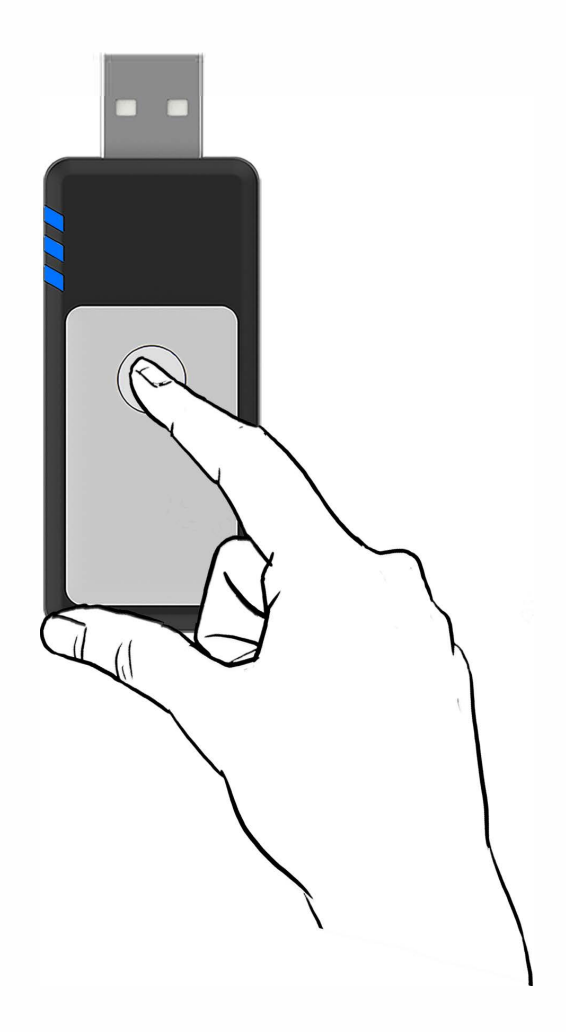

1. Jos USB-valo ei pala tai vilkkuu, voit etsiä laitetta suoraan 2. Jos USB-valo palaa jatkuvasti, paina WIFI-moduulin nollauspainiketta 5-6 sekunnin ajan, kunnes valo sammuu. Sitten voit etsiä laitetta.

## **Huomautus**

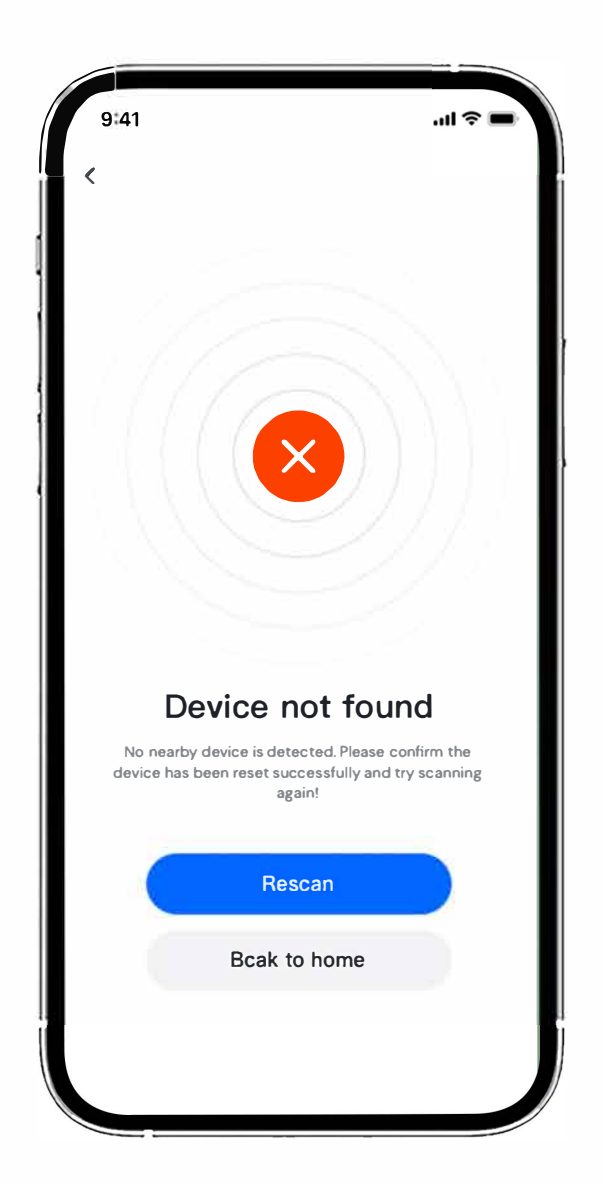

1. Jos et voi lisätä laitetta, varmista onko laite jo lisätty ja käytetty aiemmin. Jos on, poista laite edellisen matkapuhelimen sovelluksesta.

2. Jos et löydä laitetta, nollaa USB WIFI ensin ja yritä sitten uudelleen 5 minuutin kuluttua.

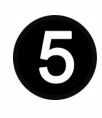

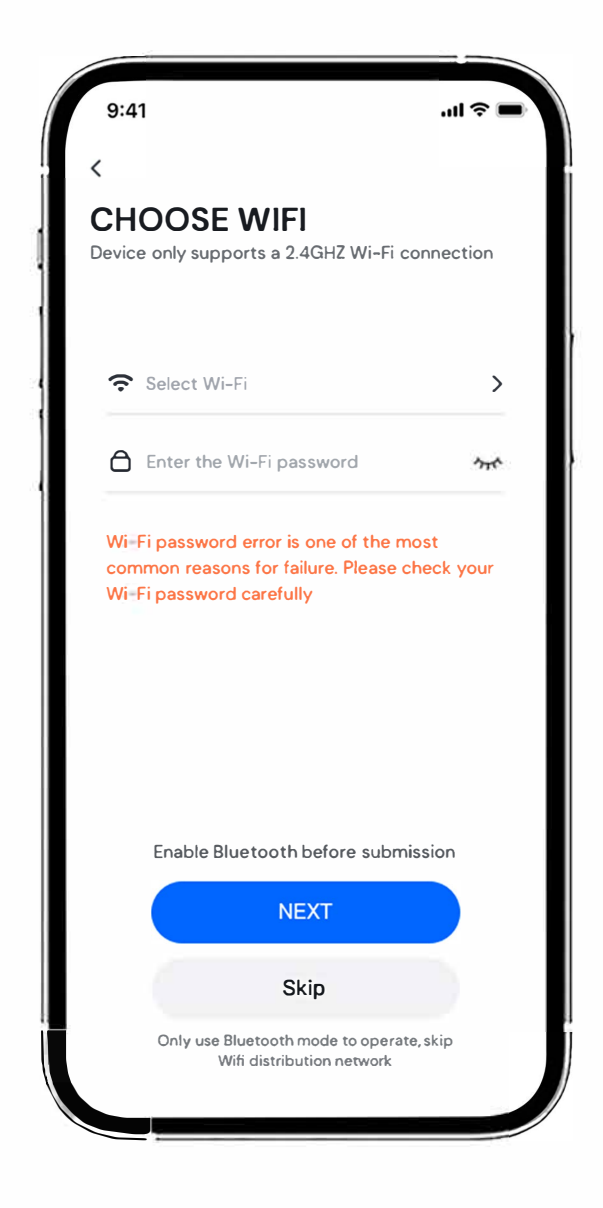

#### Valitse WIFI-verkko, syötä salasana

## **Huomautus**

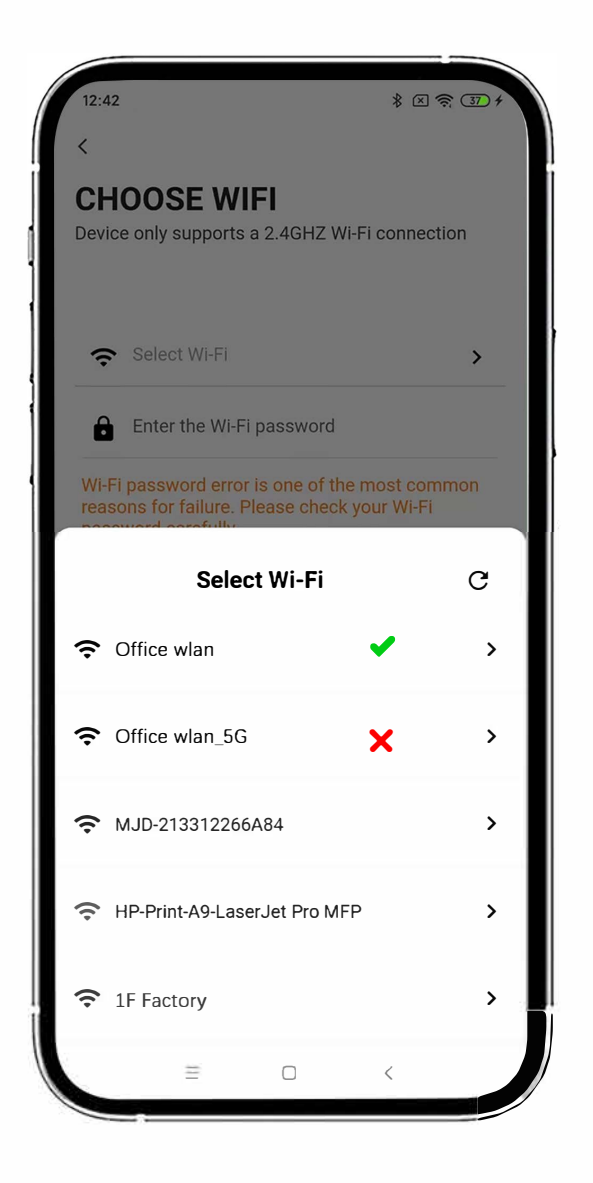

**USB WIFI -moduuli tukee vain 2.4 GHz verkkoa. Valitse oikea verkkoa määrittäessäsi.**

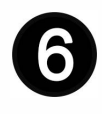

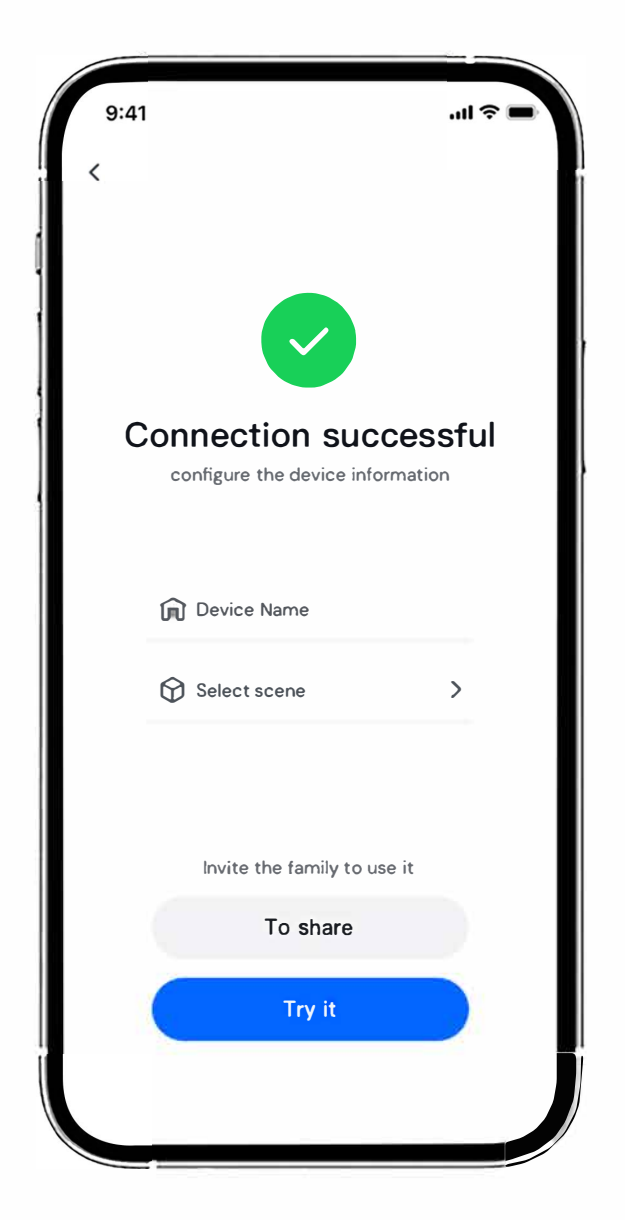

#### **Anna laitteen nimi ja valitse vastaava tilanne**

### Vastaava toiminto

Vastaavat toiminnot sovelluskehityksen eri vaiheiden aikana toimitettujen avaajien välillä ovat seuraavat:

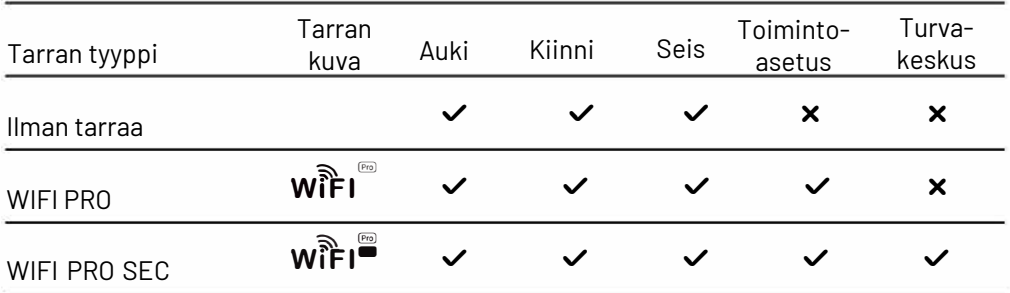

# **Tekniset tiedot**

Tuotteen nimi: Älyohjaus - USB 02

Tulojännite: DC 24V

Käyttövirta: 150mA

Verkon tyyppi: 2.4GHz Wi-Fi verkko

Käyttölämpötila: -20° C~50° C

### Skannaa alla oleva QR-koodi, katsoaksesi muita ohjeita tai usein kysyttyjä kysymyksiä.

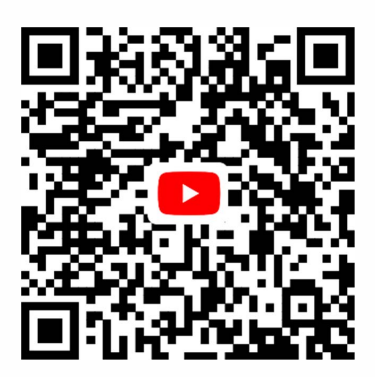

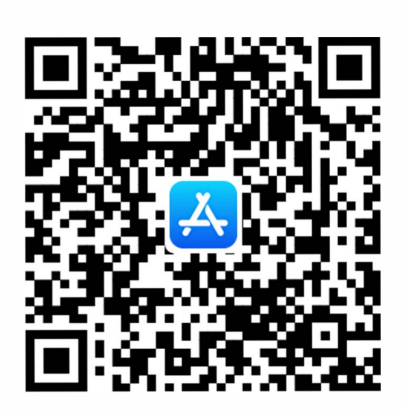

**10S** 

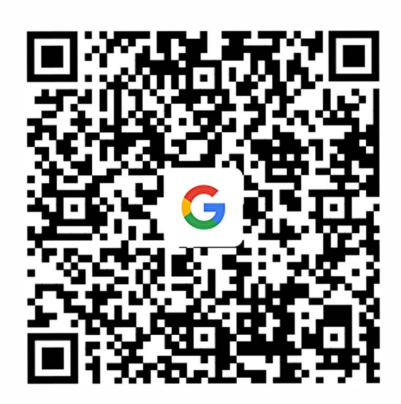

#### **GOOGLE PLAY**